## AutoCAD Crack Torrent (Activation Code) Download [Win/Mac] (Latest)

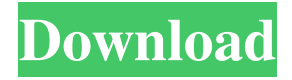

## **AutoCAD Crack+ Serial Number Full Torrent [Updated] 2022**

What's New in AutoCAD Full Crack 2018? Based on user feedback, AutoCAD 2018 has been designed to be faster, more responsive and easier to use. It also introduces several new features and enhancements. For more information, please visit the AutoCAD product page. To learn more about the AutoCAD 2018 Desktop Edition, visit the Autodesk website. AutoCAD Forum - view AutoCAD Forum discussions and software reviews. Learn more at the Autodesk Forum. AutoCAD Ideas - submit AutoCAD ideas, and learn how other users are using Autodesk software. Join the Autodesk Ideas Community. AutoCAD Insider - view editorial content from Autodesk's Autodesk Insiders, subscribe to the Autodesk Insider newsletter, and join Autodesk Insiders on LinkedIn. For customer assistance, please visit Autodesk LiveU. AutoCAD product features: New and enhanced features and performance improvements

in AutoCAD 2018: High-performance rendering with unprecedented performance. New Image Options dialog box allows users to configure rendering options such as anti-aliasing and control blend modes. New drawing operations including the ability to snap to corners, edges, points and custom shapes. Improved viewport transitions in Ribbon view. Enhanced marker options and improvements to grid and labeling tools. Improved object manipulations and enhanced tools such as dimensioning, using the Insert Anchor tool to insert objects based on dimension, and creating mass properties. Simplified operations on entities such as navigating with the command line, entering edit mode from the context menu, and moving/resizing entities. Improved dimensioning operations such as resizing with the Dimension Handle tool. Streamlined workflows in AutoCAD 2018, such as the ability to open drawings from the File menu, open layouts from the View menu, open Windows from the Window menu, and more. AutoCAD plugin improvements. Rigid Body Simulation (RBS) feature. New High-Performance Rendering

settings in Image Options dialog box. AutoCAD Mobile App. WYSIWYG editing and image-editing tools for designers on mobile devices. Web App. Eliminates the need to edit files on a client computer. Files and drawings can be edited on the web and later synced to

## **AutoCAD [Latest] 2022**

See also Comparison of CAD editors for Linux Comparison of CAD editors for Windows References External links Category:1984 software Category:3D graphics software Category:AutoCAD Crack For Windows Category:3D modeling software for Linux Category:3D graphics software for Linux Category:3D graphics software for Windows Category:3D rendering software Category:Computer-aided design software Category:GIS software for Linux Category:GIS software for Windows Category:GIS software Category:Graphics software that uses GTK Category:Proprietary commercial software for

Linux Category:Proprietary commercial software for Windows Category:Software companies of Canada Category:Software companies established in 1986 Category:Software companies based in Vancouver Category:Visual software UNPUBLISHED UNITED STATES COURT OF APPEALS FOR THE FOURTH CIRCUIT No. 10-6712 JESUS RODRIGUEZ-GARCIA, Petitioner – Appellant, v. LEE ANN DANIELS, Warden of Occoquan Facility, Respondent – Appellee, and ALAN WILSON, Medical Doctor; VINCENT HAMPTON, Chief of Prison Operations, Respondents. Appeal from the United States District Court for the District of Maryland, at Baltimore. Alexander Williams, Jr., District Judge. (1:09-cv-01896 a1d647c40b

## **AutoCAD Keygen [Mac/Win]**

1. Open Autocad. 2. Select Create a new drawing. 3. Select an option. 4. Click OK. Create a new project and select "Architectural" How to use the keygen 2. Go to Autocad  $>$  Edit  $>$  Preferences  $>$  Files  $>$ AutoCAD Files > Add To StartUp Files. 3. Click OK. R References External links Category:AutoCAD Category:Companies based in Los Angeles Category:Companies established in 2002 Category:Software companies based in California Category:2002 establishments in California Category:Software companies of the United States we'll see if we can get it to work or not. \* \*

**What's New In?**

Press F2 to navigate a PDF file and bring up the annotation tool. Create page layouts using imported drawings. Page layouts allow you to create multiple pages from your single-page drawings. (video: 2:40 min.) Edit layouts from a laptop or phone while on the go. Page layouts are editable anywhere, on any device. Edit page layout drawings using the page layout window. Zoom in or out to see all layers, editing features, and annotations. Track progress during the page layout process. Edit up to five times faster than on the drawing toolbar. (video: 2:30 min.) Update drawings without having to close and reopen the drawing. Schedule updates to drawings automatically. You can even update your schedule remotely from your phone or laptop. (video: 1:33 min.) Navigate pages efficiently. Launch to pages as they are completed. Draw with built-in annotation tools and pre-built commands for common scenarios. View and update sections automatically. Draw sections that include other drawings, or combine custom symbols with more flexible and robust features. Create, update, and manage layers.

Organize layers into groups, and even merge groups into layers. Create new or delete existing layers. Reorder layers and even resize layer groups. Edit and update layers using the layer window. Keep multiple versions of drawings around at the same time. Create, update, and manage blocks. Block sizes are based on the dimension style, and you can specify the height and width of each block. Edit blocks using the layer window. Make edits on one part of the block. Make edits in multiple views at once, using a multi-view page. Customize rendering and the visibility of layers and blocks. Reorder, filter, and activate layers to help you focus on the parts of your drawing that are most important. Hide, label, and protect layers. Create a symbol and apply it to multiple layers. You can use built-in symbols such as arrows or reference lines, or you can create your own. Use the Symbol Manager to find and add new symbols. Organize your symbol groups. Display only the symbols you want to see on your drawing. Apply symbol group properties to multiple **System Requirements:**

Minimum System Requirements: Please ensure that you meet these requirements before installing the game. If you are unsure of your system's specifications, you can use our System Requirements Checker. Game Graphics Requirements: The graphics settings required to run this game at "High" or "Ultra" graphics settings have been tested on the following computer systems. It is possible that the game's graphics may not appear as clean or detailed on older systems. Please ensure that you meet these requirements before installing the game. If you are unsure